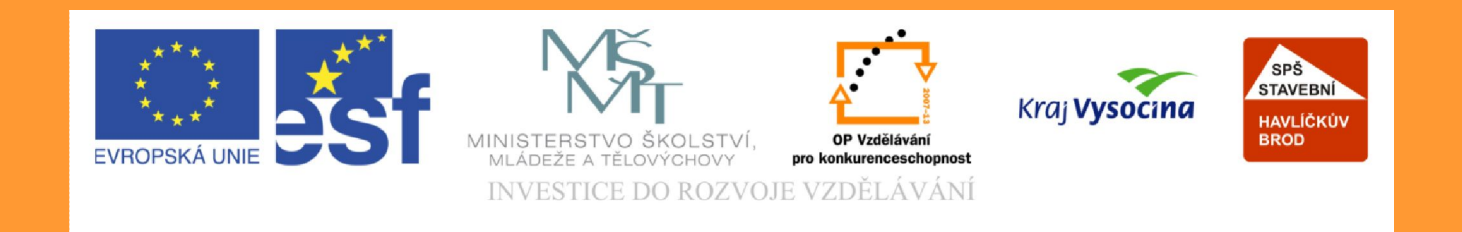

#### Téma: Využití Corelu Draw pro prezentaci v jiných předmětech

#### Vypracovala: Ing. Jana Wasserbauerová

TE NTO PROJEKT JE SPOLUFINANCOVÁN EVROPSKÝM SOCIÁLNÍM F ONDE M A S T ÁT NÍM R O Z P OČ TEM Č E S K É R E P UBLIK Y .

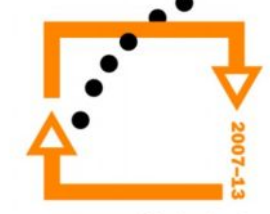

## Corel Draw

- Corel Draw lze využít jako prostředek vlastní prezentace, neboť zde můžeme kombinovat text s obrázky, graficky upravovat obrázky podle potřeby.
- Lze pracovat s rastrovou i vektorovou grafikou.
- Corel Draw umožňuje i libovolný formát

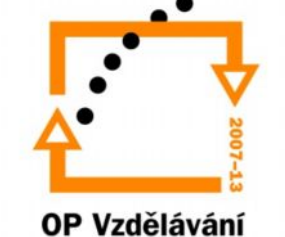

- Na následujících snímcích si ukážeme, jak můžeme využít Corelu pro prezentaci v biologii – vytvoříme výukové prezentační listy o listnatých stromech.
- Na prezentaci vytvoříme i místo pro možnost vlepení skutečného přírodního materiálu (listu, kůry) nebo nákresu tvaru stromu.

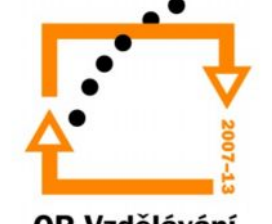

- 1. Otevřeme Corel Draw:
- 2. Nastavíme formát papíru A4 na výšku
- 3. Zvolíme barevný režim CMYK
- 4. Rozlišení minimálně 300 DPI.

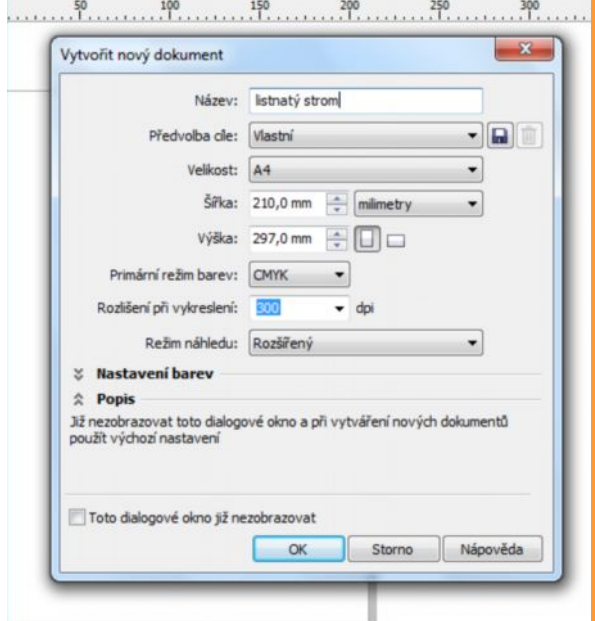

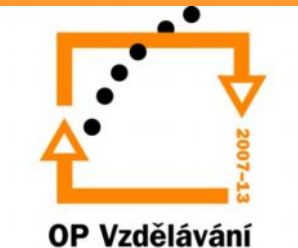

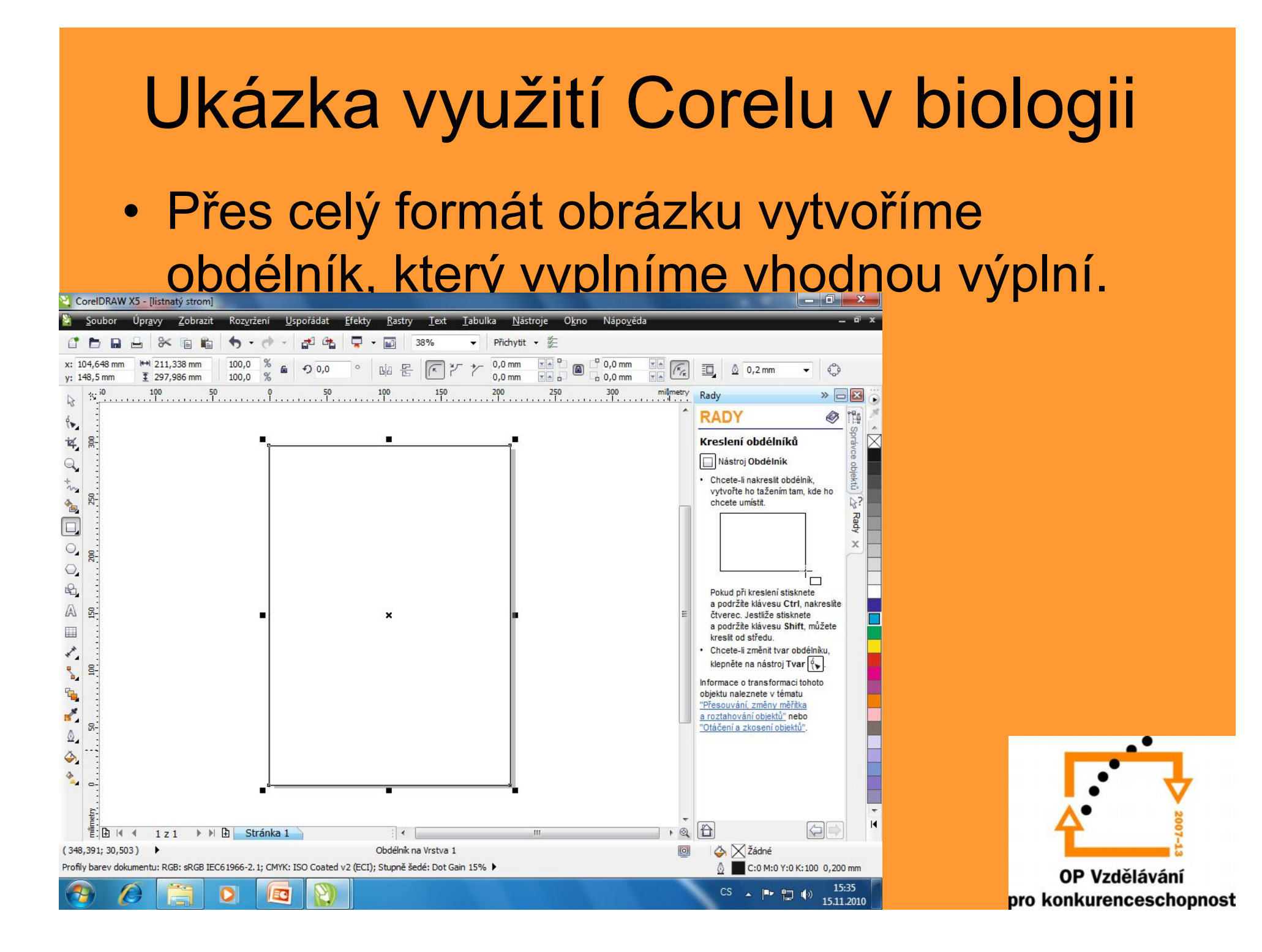

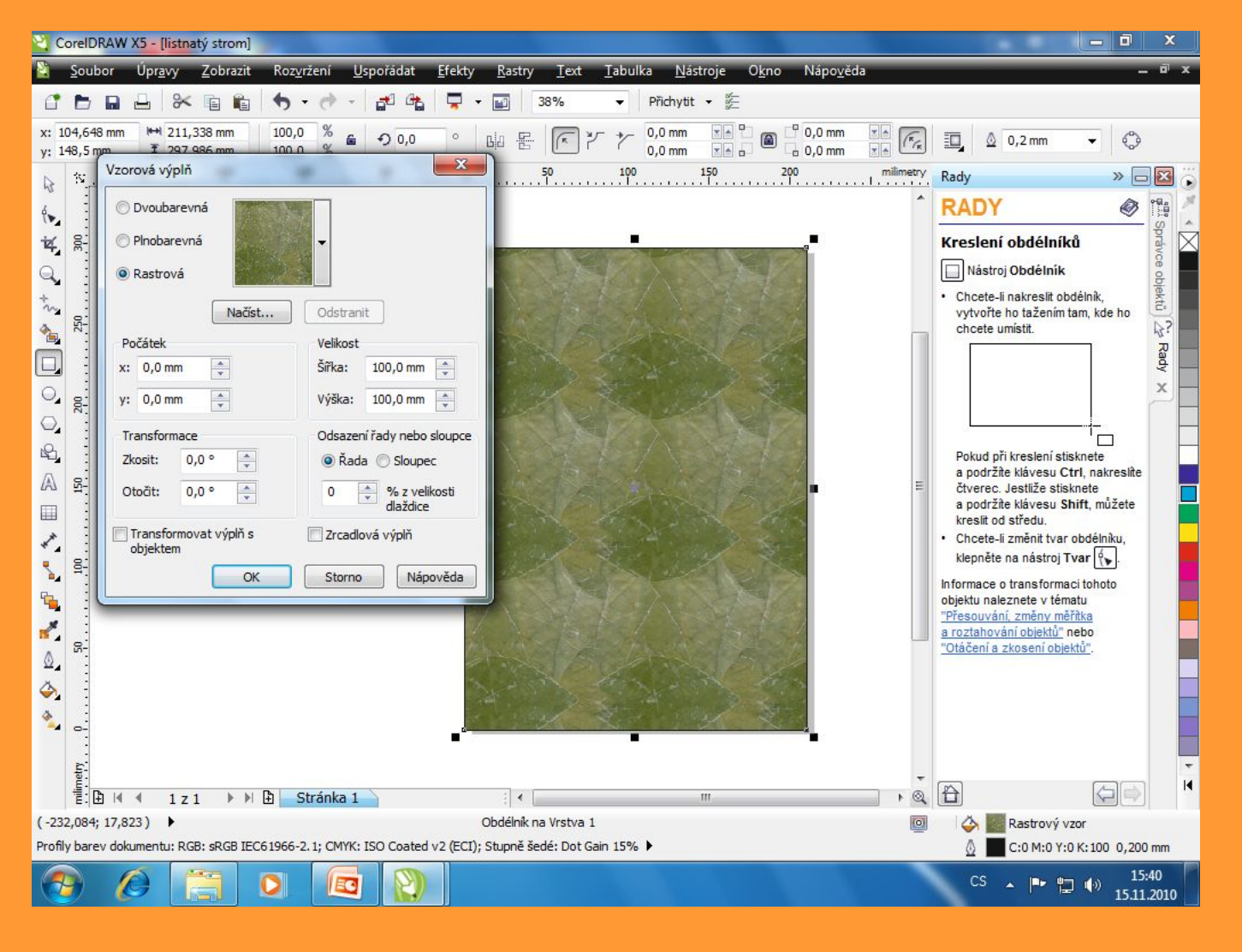

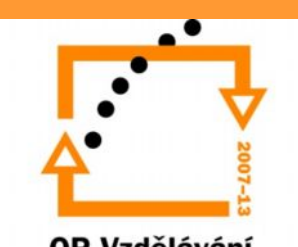

- Nejprve umístíme název objektu, který budeme prezentovat.
- Potom načteme vhodné obrázky, popisující prezentující objekt:
	- ze scaneru
	- digitálního fotoaparátu
	- Internetu

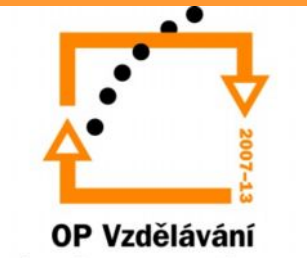

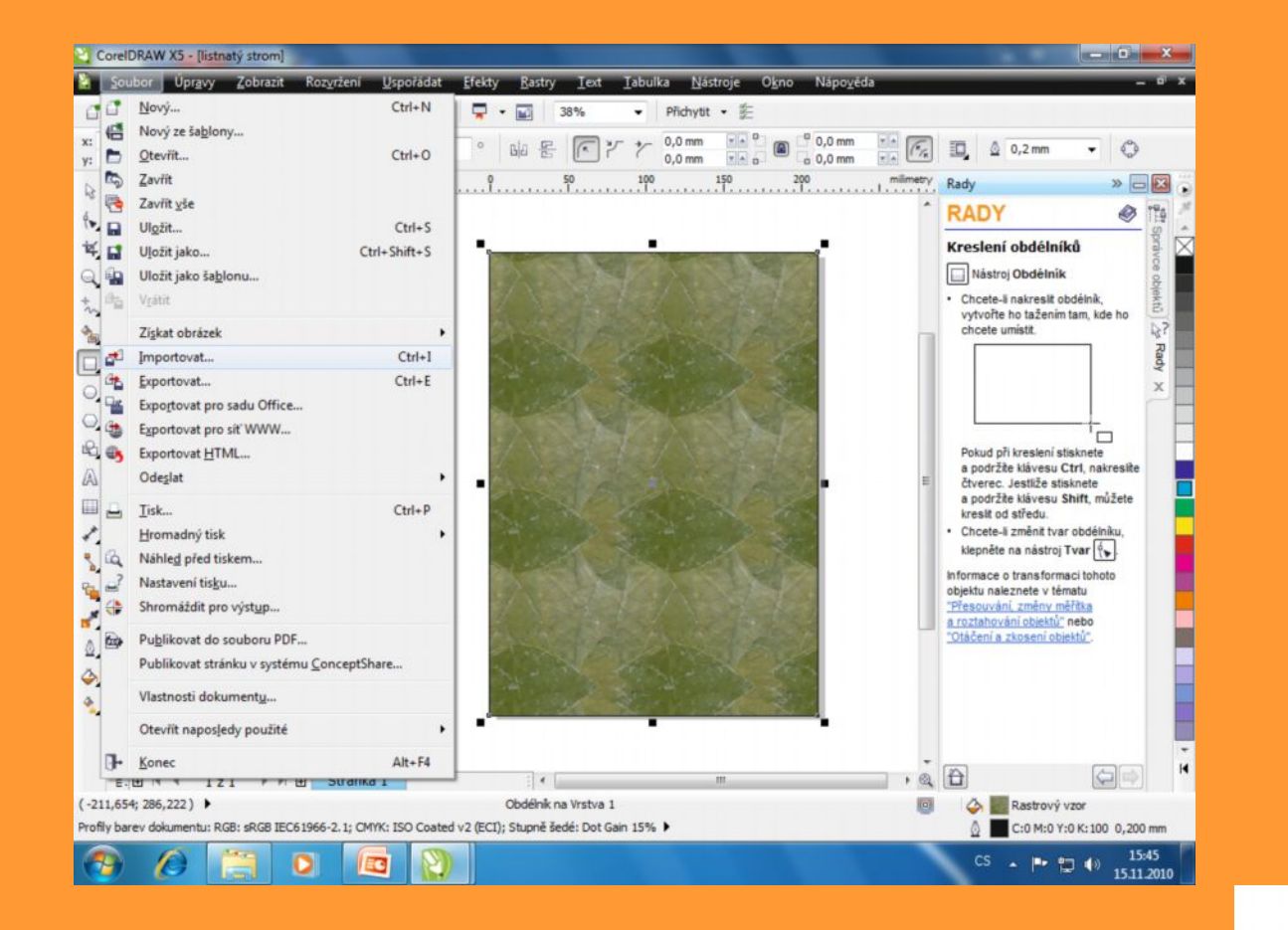

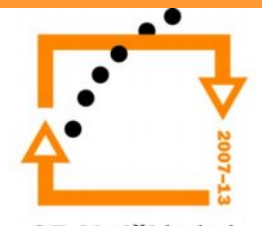

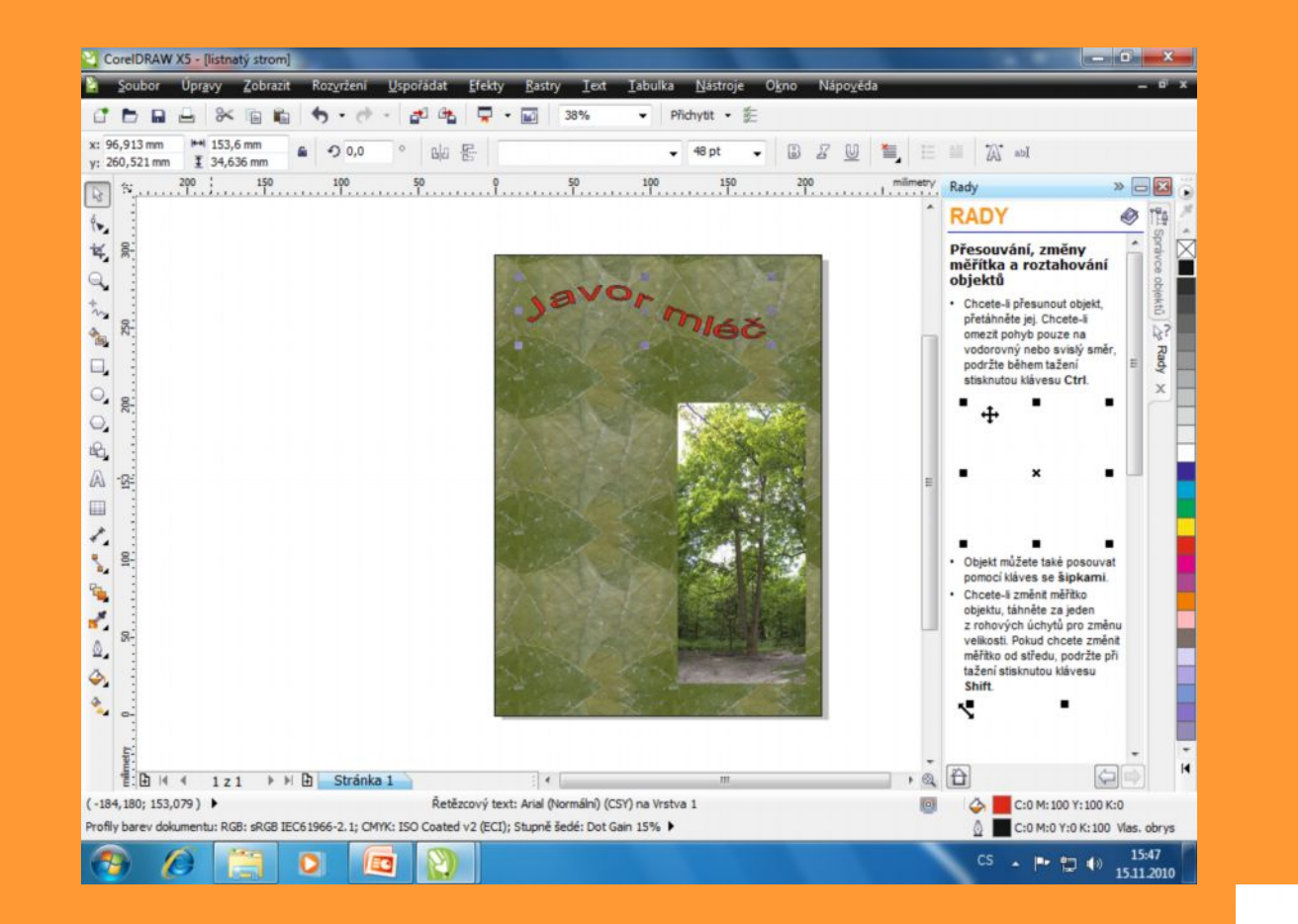

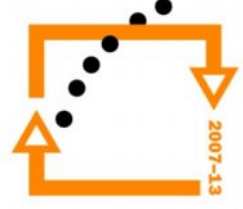

- Pro nadpis volíme řetězcový text. Minimální výška písma je pro formát A4 48pt.
- Pro popis objektu je vhodný odstavcový text.
- Vždy musíme vyrovnat textová pole s obrázky, aby nepůsobily rušivě. Text musí být čitelný. Někdy stačí změnit barvu obrysu písma.

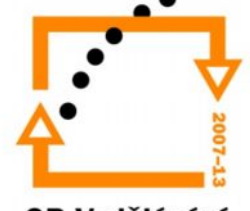

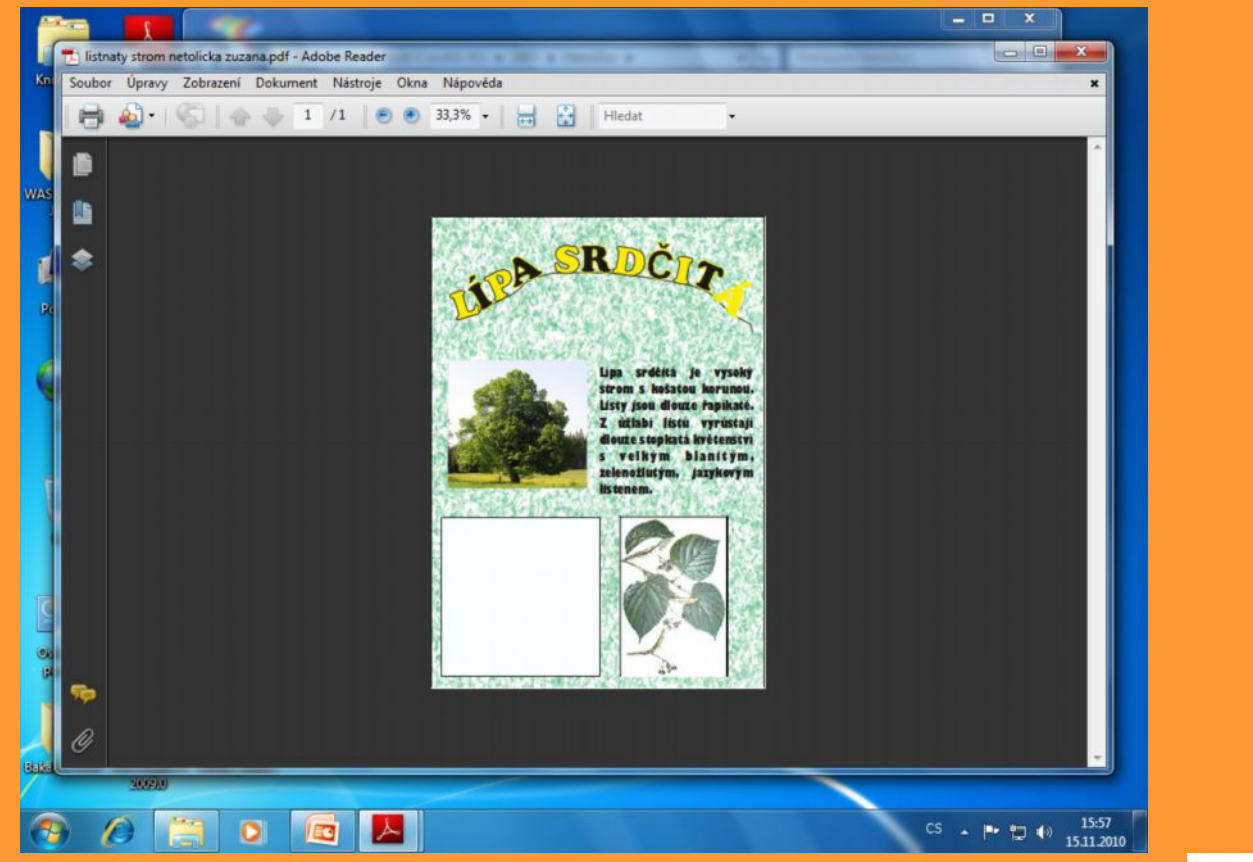

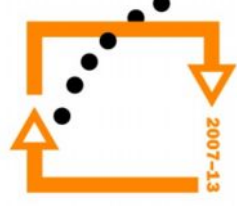

• Vhodné je převedení souboru z Corelu do formátu PDF:

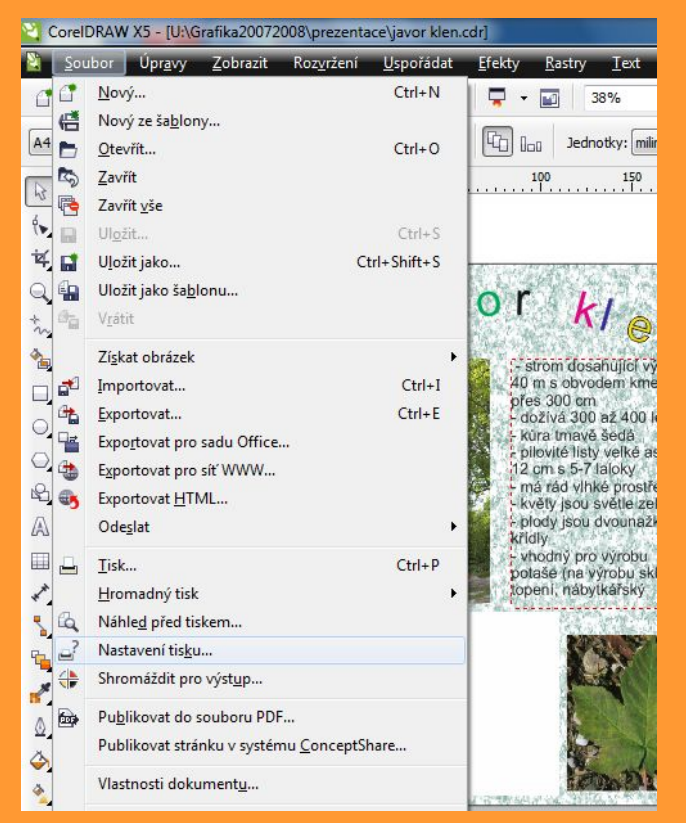

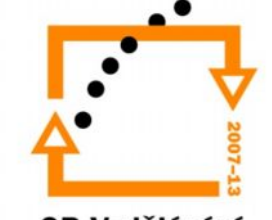

## Závěr

- Vždy se řídíme pravidly o prezentaci
- Typografickými pravidly
- Nevolíme příliš křiklavé pozadí prezentace, aby neupoutávalo pozornost.
- Vždy je nutné sladit barvy písma obrázků a pozadí.

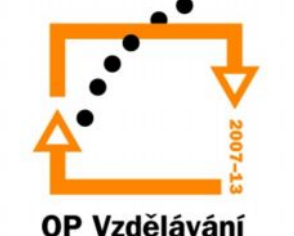

# Cvičení:

- Vytvořte výukové listy na základě předcházejících pokynů pomocí Corelu Draw a Internetu.
- Výukový list o listnatém stromu (dub, javor, lípa, bříza)
- Výukový list bude mít formát A4 (viz. Strana 4 této prezentace)

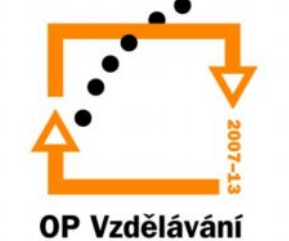